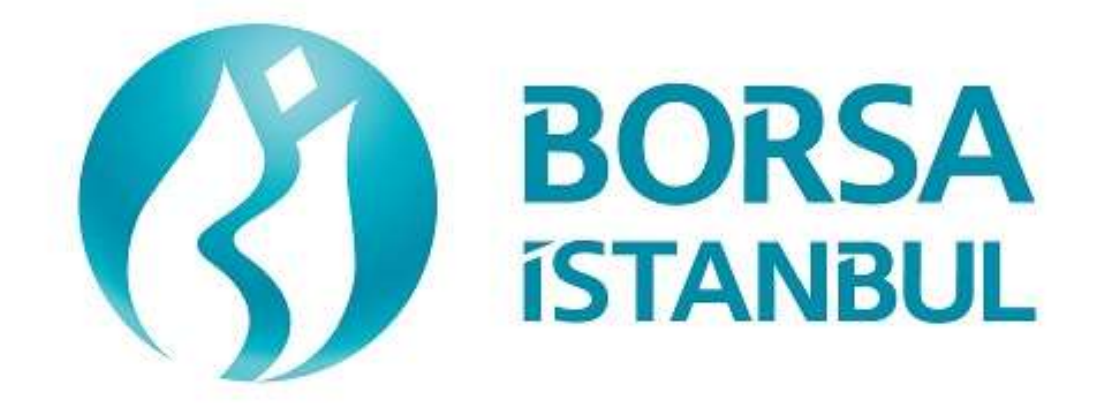

## **DERIVATIVES MARKET FIX CERTIFICATION PROGRAMME ORDER ENTRY STAGE**

**November 2023, Version 1.7**

#### **DERIVATIVES MARKET**

#### **FIX CERTIFICATION PROGRAMME**

#### **ORDER ENTRY STAGE**

………………………………………………………………… BISTECH FIX ORDER ENTRY STAGE CONNECTIVITY TEST

To The Attention of Our Members:

The purpose of this test is to enable our members to test their own systems as they are in BISTECH

FIX environment.

Certification process consists of the sections below:

- 1. Connectivity Test
- 2. Order Entry and Functionality
	- a. Base Level
	- b. Medium Level
	- c. Advanced Level
	- d. Market Making
- 3. Closing the System

*Equity Market BISTECH FIX certification (base or advanced levels) will be valid for Derivatives Market BISTECH FIX certification (base level only) as well. Those members who have been certified for Equity Market can skip Connectivity Test Section, Base Level steps in Order Entry and Functionality Section and Closing the System Section. Likewise, the members who have been certified for Market Making in Equity Market can skip the Market Making steps in Order Entry and Functionality Section. For the members who have been certified for Equity Market;* 

*If they want to have Base Level certificate for Derivatives Market, no additional certification process is required.* 

*If they want to have Medium Level certificate for Derivatives Market, only Medium Level steps in Order Entry and Functionality Section is required.* 

*If they want to have Advanced Level certificate for Derivatives Market, both Medium Level steps and Advanced Level steps in Order Entry and Functionality Section are required. For the members who do not have any BISTECH FIX certificate, Connectivity Test Section, Base Level steps in Order Entry and Functionality Section and Closing the System Section are required. But Medium Level, Advanced Level and Market Making steps are optional.*

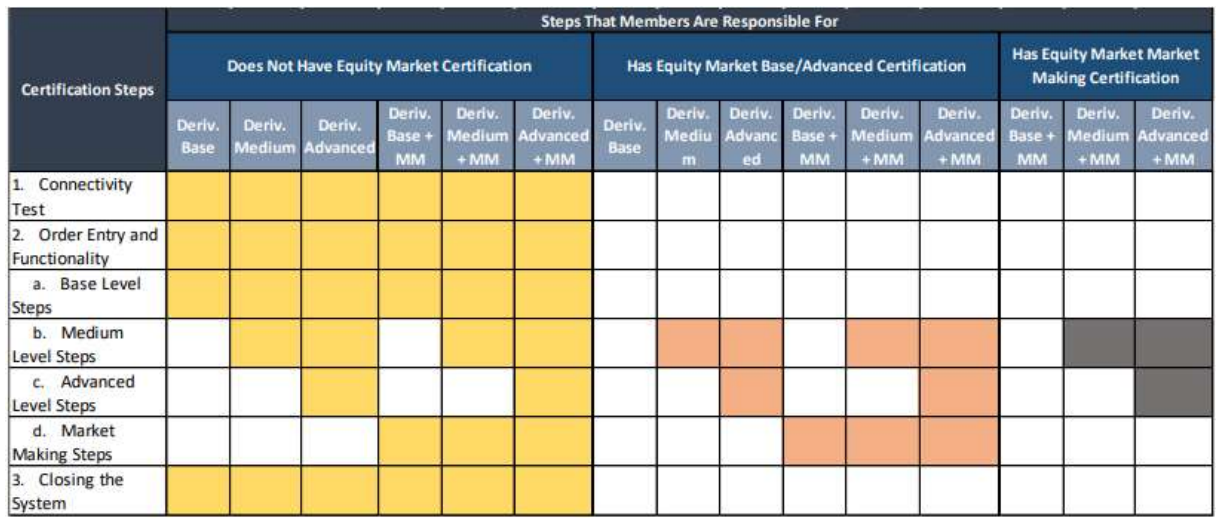

Please perform the transactions below in order and make sure to check the messages incoming at every step when you carry out these transactions.

First, determine the impact expected to occur when order is sent to the system. When a transaction is sent to the system, the integrity of the message and whether it is accurately

processed in the system of the member or not is controlled. After that control, the proper checkbox under each step will be ticked regarding whether expected impact occurred or not (Expected messages are received / Problem with messages).

Inform the officers immediately if an unexpected situation occurs. Please send the document to Borsa Istanbul officers after filling the part at the end of it.

Legal Liability fully pertains to the member in disputes which may arise between the customers and members who do not use optional order and transaction functions, in their FIX programs, which are taking part in existing transaction rules of Derivatives Market and allowed by Derivatives Market to be used with BISTECH FIX.

For this reason, we recommend our members to inform their customers on this subject and form the proper legal basis with their customers.

Our members are fully responsible for faultless operation of their own member systems.

# **SECTION 1: CONNECTIVITY TESTS**

#### **1. Logon with Password Change**

- $\triangleright$  Send the first Logon message of the day with sequence number 1. (Password=LLL).
- Receive Logout message from the system with "Password Expired" message. (SessionStatus=8 – Password Expired).
- ) Expected messages are received. ( ) Problem with messages
- Send Logon message with Password Change. (554=LLL 925=MMM). Receive Logon message from the system with "Password Changed" status.

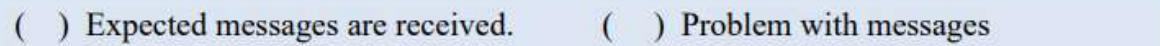

#### **2. Logout Message**

Send Logout message and receive Logout message from the system with "Logout Complete".

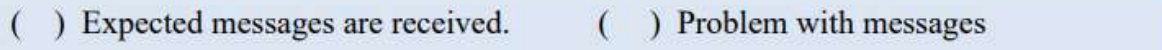

#### **3. Logon Message with Reset Sequence Number Flag**

- Send Logon message with reset sequence number. (ResetSeqNumFlag=Y, SeqNum=1).
- Receive Logon message from the system with "Active" status. (SessionStatus=0 SeqNum=1)

( ) Problem with messages () Expected messages are received.

#### **4. Sending Resend Request Message**

#### Enter Order

- Send below orders to the system and receive Execution reports (Orders should be Limit, Day order, Position should be "Open" and Account should be "DE-1"):
	- 1. F\_ARCLK1224 (*Partition1*) BUY Price: 7.00 Quantity: 10 **[ClOrdID=1]**
	- 2. F\_EREGL1224 (*Partition2*) BUY Price: 7.00 Quantity: 10 **[ClOrdID=2]**
	- 3. F\_KOZAL1224 *(Partition3)*BUY Price: 7.00 Quantity: 10 **[ClOrdID=3]**
	- 4. F\_TUPRS1224 *(Partition4)* BUY Price: 7.00 Quantity: 10 **[ClOrdID=4]**
	- 5. O\_USDTRYKE1223P21500 *(Partition5)* BUY Price: 7.00 Quantity: 10**[ClOrdID=5]**
	- 6. F\_TRT020926T17\_1223(*Partition6*) BUY Price: 7.00 Quantity: 10 **[ClOrdID=6]**

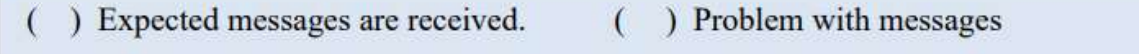

**Logout** 

 $\triangleright$  Send Logout message and receive Logout message.

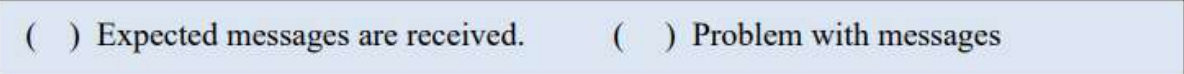

#### Executions

*While user is logged out, orders that will match with user's orders will be entered to the system. Orders of the user will be executed and execution messages (Execution Report - Trade) will be written to the message queue of the user.*

#### Logon and Resend Request

- $\triangleright$  Send Logon message to the system without resetting the sequence number and receive Logon message from the system.
- ) Expected messages are received. ) Problem with messages  $\left($ 
	- $\triangleright$  Send Resend Request message to the system due the fact that higher sequence number than expected is received. Following Execution Report messages will be received from the system as response to the Resend Request:
		- 1. F\_ARCLK1224 BUY Price: 7.00 Quantity: 10 fully traded.
		- 2. F\_EREGL1224 BUY Price: 7.00 Quantity: 10 fully traded.
		- 3. F\_KOZAL1224 BUY Price: 7.00 Quantity: 10 fully traded.
		- 4. F\_TUPRS1224 BUY Price: 7.00 Quantity: 10 fully traded.
		- 5. O\_USDTRYKE1223P21500 BUY Price: 7.00 Quantity: 10 fully traded.
		- 6. F\_TRT020926T17\_1223 BUY Price: 7.00 Quantity: 10 fully traded.

) Expected messages are received. ) Problem with messages  $\left($ 

#### 1. **Logout**

 $\triangleright$  Send Logout message and receive Logout message.

) Problem with messages ) Expected messages are received.  $\left($ 

#### 2. **Replying Resend Request Message**

*Before user logs in to the system, expected sequence number on the server side will be decreased to a lower number manually. When user logs in to the system without resetting the sequence number, Resend Request message will be sent from the system.* 

## Logon

Send Logon message without resetting Sequence number and receive Logon message from system.

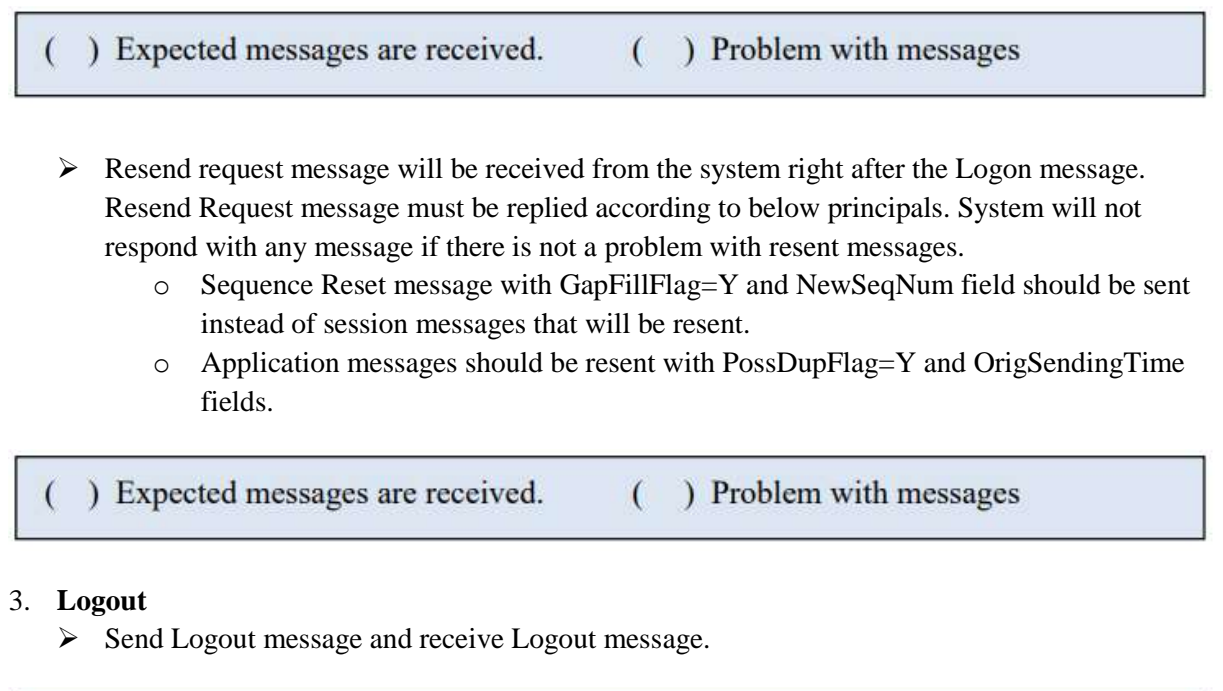

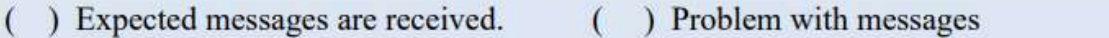

# **SECTION 2: ORDER ENTRY AND FUNCTIONALITY**

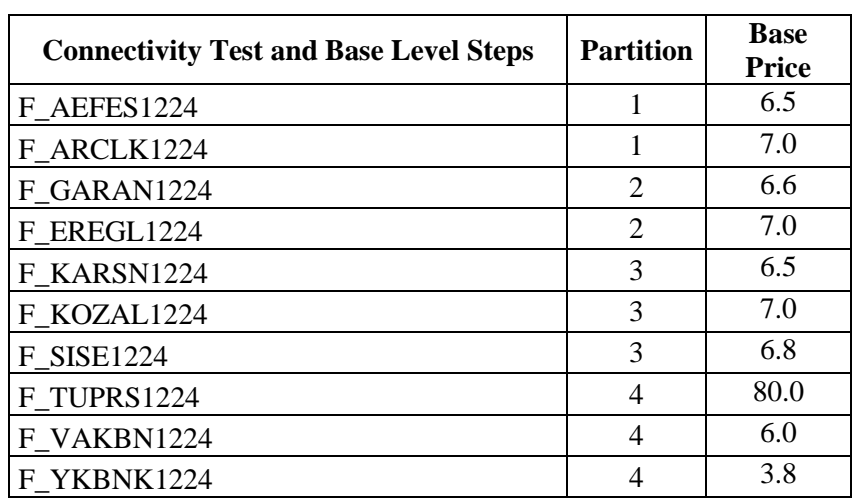

## **Information about the instruments that will be used during test are listed below:**

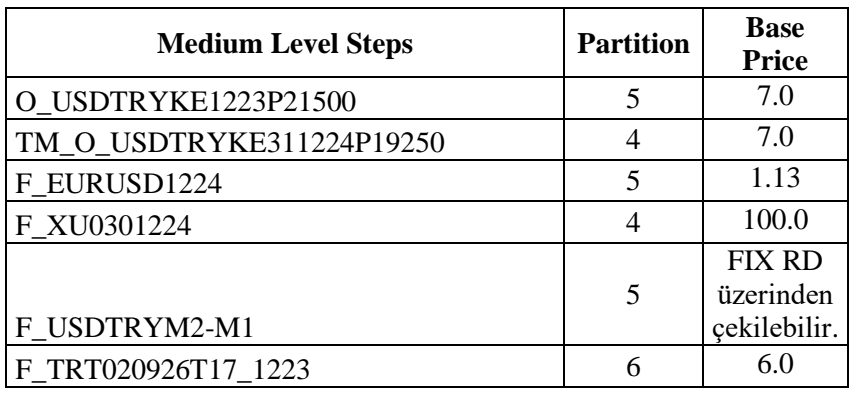

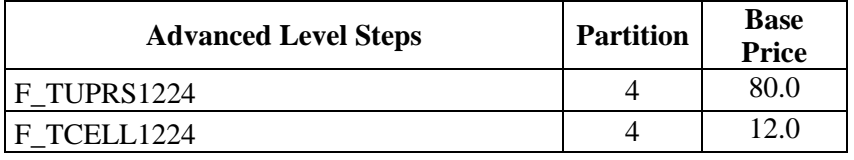

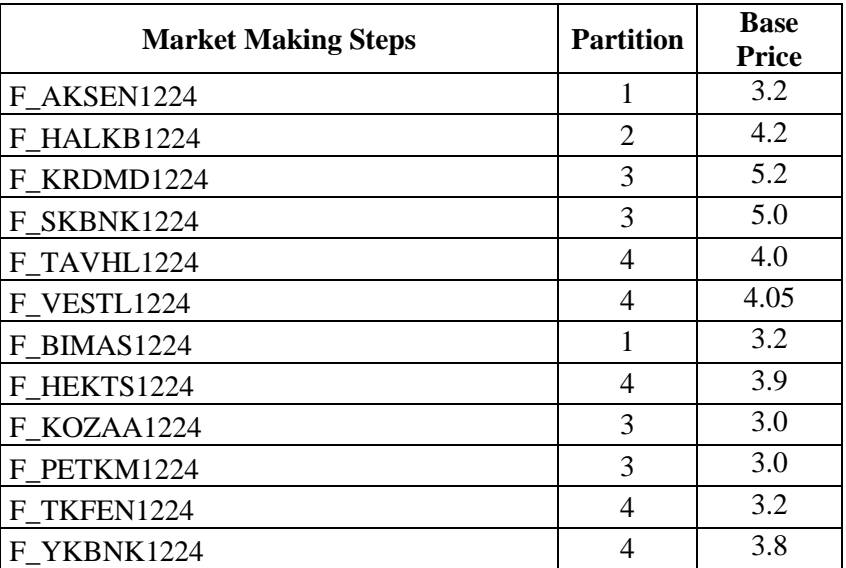

Reference Data (Security Definition, Security Status, Price Limits vs.) regarding the instruments that are listed will be available through FIX Reference Data connection.

#### **Notes**

- $\checkmark$  Orders should be Limit priced Day and Position = Open orders unless it is noted otherwise.
- $\checkmark$  For the members who do not support order amendment (OrderCancelReplace) message, order cancelation + new order submission can be used instead of order amendment. In that case, order priority is lost even if order amendment may keep the order priority.
- $\checkmark$  Orders should be submitted with Account = "DE-1".
- $\checkmark$  For On Close and GTS orders, the value of "KAP" session in FIX protocol is "1".

#### **DropCopy Connection**

Connect to the DropCopy Port (will be given before test) with FIX DropCopy user. User should be stay connected during the test. After test is completed, message log file of DropCopy connection will be requested in addition to the message log files of FIX Order Entry connection.

- $\triangleright$  Send Logon message with resetting sequence number and receive Logon message from the system.
- () Expected messages are received. ) Problem with messages  $\overline{1}$

## **BASE LEVEL CONTINUOUS AUCTION**

Enter the following orders and check the Execution Report messages.

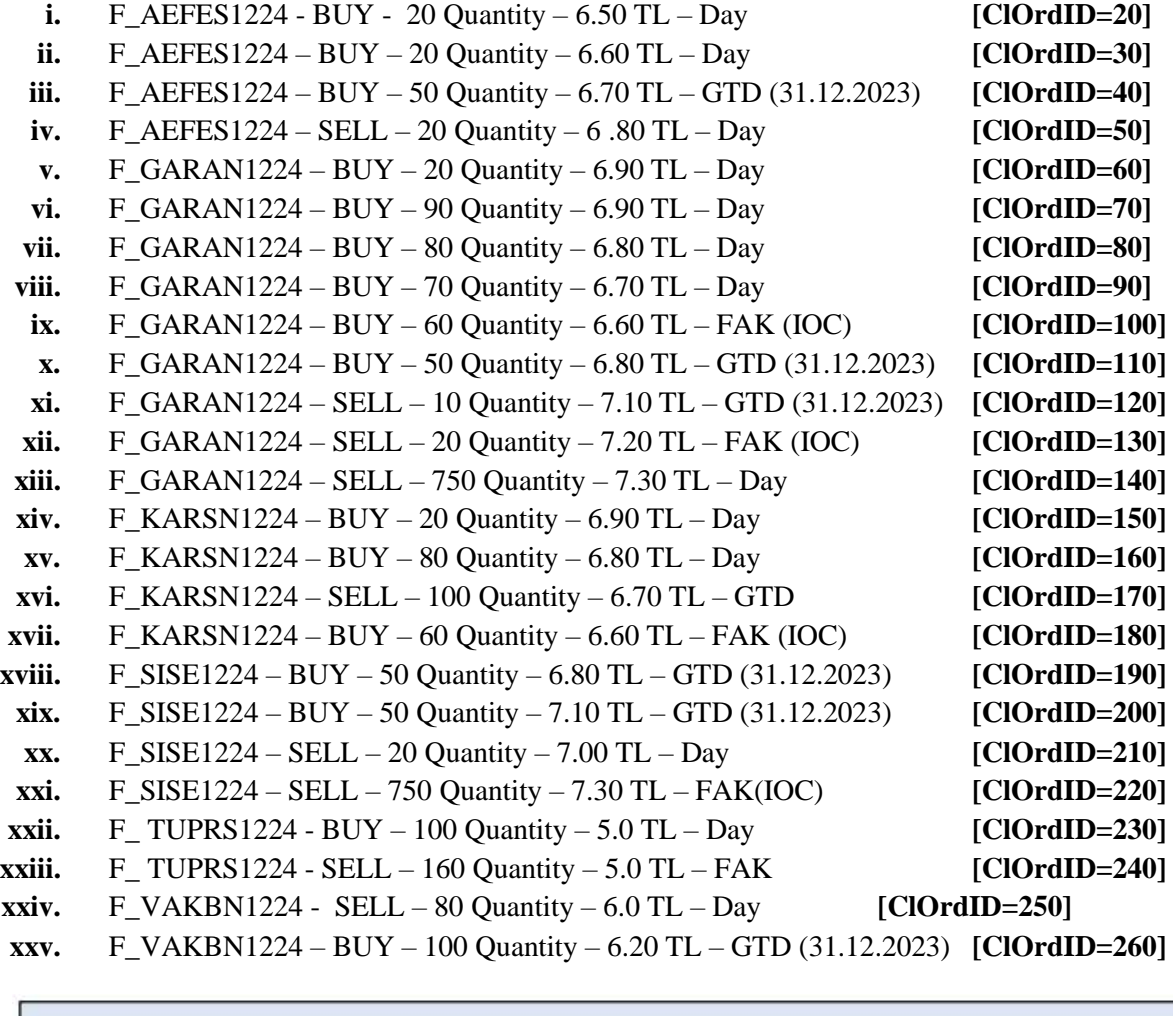

) Expected messages are received. ) Problem with messages  $\overline{(\ }$ 

**1.** Cancel the following orders and check the Execution Report messages.

- **i.**  $[CIOrID = 20]$   $F_A E F E S 1224 BUY 20$  Quantity 6.50  $TL Day$
- **ii.**  $[C10rID = 90]$  F GARAN1224 BUY 70 Quantity 6.70 TL Day
- **iii.**  $[CIOrID = 120] F_GARAN1224 SELL 10 Quantity 7.10 TL GTD (31.12.2023)$
- **iv.**  $[ClOrID = 190] F_SISE1224 BUY 50 Quantity 6.80 TL GTD$

) Expected messages are received. ) Problem with messages  $\overline{C}$ (

**2.** Modify the quantity and price fields of the following orders and check the Execution Report messages.

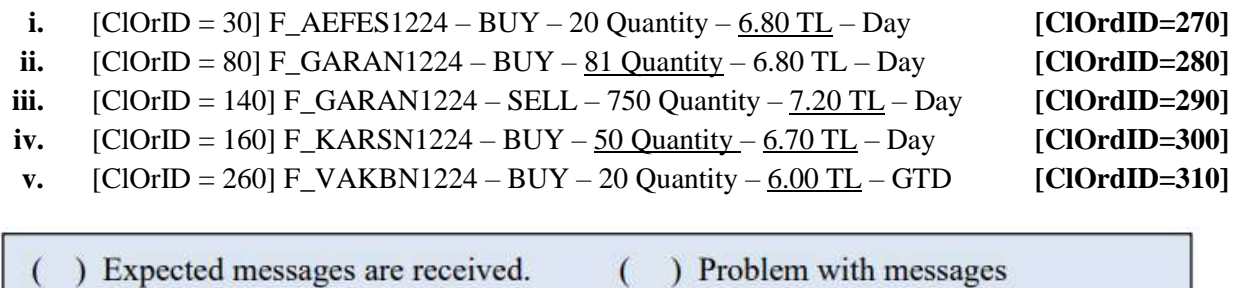

**3.** Modify the validity period of the following orders and check the Execution Report messages.

- **i.**  $[C10rID = 60]$  F GARAN1224 BUY 20 Quantity 6.90 TL **GTD (Test Date today) [ClOrdID=320]**
- **ii.**  $[C10rID = 110]$   $F_GARAN1224 BUY 50$  Quantity 6.80 TL **Day [ClOrdID=330]**

) Expected messages are received.

) Problem with messages  $\left($ 

#### **4.** Check the Execution Report messages of the following orders.

- **i.** Trade 1: F\_AEFES1224 20 lot 6.80 TL
- **ii.** Trade 2: F\_KARSN1224 20 lot 6.90 TL
- **iii.** Trade 3: F\_KARSN1224 80 lot 6.80 TL
- **iv.** Trade 3: F\_SISE1224 20 lot 7.10 TL
- **v.** Trade 4: F\_ TUPRS1224– 100 lot 5.0 TL
- **vi.** Trade 5: F\_VAKBN1224 80 lot 6.00 TL

) Expected messages are received.  $\left($ ) Problem with messages

**5.** Enter the following orders and check the Execution Report messages.

**i.** F\_GARAN1224 – BUY – 100 Quantity – 7.00 TL – Day **[ClOrdID=340]**

Borsa İstanbul tarafından girilen emir ile eşleşen emre ilişkin gelecek Execution Report ve Trade Capture Report mesajlarının kontrolünü yapınız.

**i.** Trade 1: 50 Quantity 7.00 TL

) Expected messages are received. ) Problem with messages  $\left($ 

- **6. F\_GARAN1224** modify the order below which is partially matched and receive Execution Report message.
	- **i.** F\_GARAN1224 BUY  $\frac{70 \text{ Quantity*}}{70.00 \text{ TL}} \text{Day}$  [ClOrdID=350]

\*Order with original quantity of 100 is partially executed and remains 50 in the orderbook before modification. When order is modified as quantity 70, partially executed quantity will be extracted and passive order in the orderbook will be updated as quantity 20. Check and confirm that 20 is received in the LeavesQty field (151=20). (This warning messages is for users who send Order Cancel Replace Request for order modification.)

- ) Problem with messages ) Expected messages are received.  $\sqrt{2}$
- **7. For F\_SAHOL1224,** enter the following orders and check the Execution Report messages.

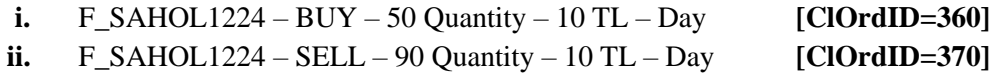

Check Execution Report and Trade Capture Report messages regarding the trade below.

**i.** Trade 1: 50 Quantity 10 TL

Cancel order below and receive Order Cancel Reject message regarding that the order is fully matched.

- **i.** F\_SAHOL1224 BUY 50 Quantity 10 TL Day
- ) Expected messages are received.  $\left($ ) Problem with messages

**8.** For F\_SAHOL1224, enter the following orders and check the Execution Report messages.

**i.** F\_SAHOL1224 – BUY – 100 Quantity – 9.90 TL – Day **[ClOrdID=380]**

Girilen emir üzerinde Quantity değişikliği yapınız ve maksimum emir Quantityının aşıldığına ilişkin gelecek Order Cancel Reject mesajının alındığını kontrol ediniz.

i. F\_SAHOL1224 – BUY – **10000 Quantity** – 9.90 TL – Day **[ClOrdID=390]**

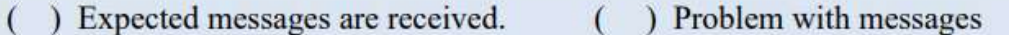

- **9.** For instrument F\_SAHOL1224, enter order below and receive Execution Report message regarding that the price is out of the limits.
	- i. F\_SAHOL122 SELL 100 Quantity 1 TL Day **[ClOrdID=400]**

) Expected messages are received.

#### **MEDIUM LEVEL**

#### **OPENING SESSION**

**10.** F\_XU0301224 enter the following orders and check the Execution Report messages.

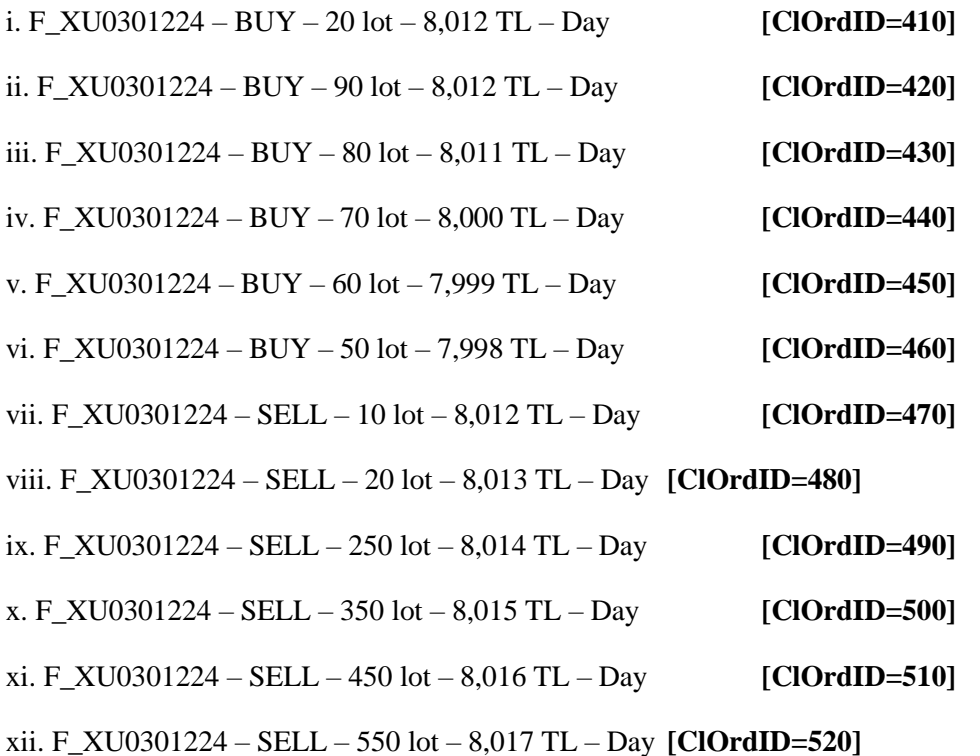

Cancel the below orders and check the Execution Report messages.

i.  $[ClOrID = 450]$  F\_XU0301224 – BUY – 60 lot – 7,999 TL – Day ii.  $[CIOrID = 460]$  F\_XU0301224 – BUY – 50 lot – 7,998 TL – Day iii.  $[CIOrID = 510]$  F XU0301224 – SELL – 450 lot – 8,016 TL – Day iv. [ClOrID = 550] F\_XU0301224 – SELL – 550 lot – 8,017 TL – Day

) Expected messages are received.  $\sqrt{2}$ ) Problem with messages

#### **OPENING SESSION ORDER MATCHING**

Check the Execution Report and Trade Capture messages of the follwing trade.

i. Trade 1: 10 lot 8,012 TL

Copyright © 2023 Borsa Istanbul A.S., All rights reserved. 15

) Expected messages are received.  $\left($ ) Problem with messages

### **SÜREKLİ MÜZAYEDE**

**11.** Enter the orders below and check the Execution Report messages.

- i. **O\_XU030E1223C100.000 -** BUY 100 Quantity 0.50 TL Day Position = Closed **[ClOrdID=520]**
- ii. **O\_XU030E1223C100.000 -** SELL 60 Quantity Market to Limit GTD (31.12.2023) **[ClOrdID=530]**

Check the Execution Report and Trade Capture Report messages of the follwinf trade.

i. Trade 1: 60 Quantity 0.50 TL

) Problem with messages ) Expected messages are received.  $\left($ 

**12. O\_XU030E1223C100.000** modify the order below which is partially matched and receive Execution Report message.

#### i. BUY – **50 Quantity\*\*\*** – 0.50 TL – Day **[ClOrdID=540]**

\*\*\* Order with original quantity of 100 is partially executed and remains 40 in the orderbook before modification. When order is modified as quantity 50, since 60 quantity of the order is executed before and there is no remaining quantity to be executed order will be removed (as fully matched). Check and confirm that 0 is received in the LeavesQty field (151=0). (This warning messages is for users who send Order Cancel Replace Request for order modification. The ones who do not modify the order should cancel the order.)

( ) Problem with messages ) Expected messages are received.

**13. TM\_O\_USDTRYKE311224P19250** enter the following orders and check the Execution Reports.

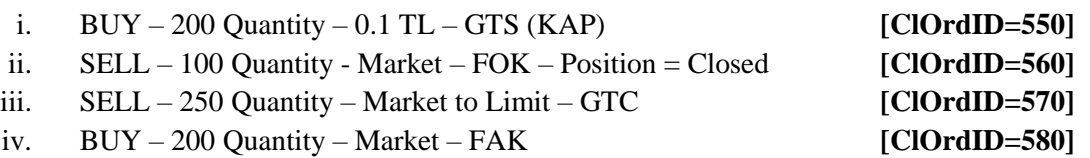

Check Execution Report and Trade Capture Report messages regarding the trades below.

- i. Trade 1: 100 Quantity 0.1 TL
- ii. Trade 2: 100 Quantity 0.1 TL
- iii. Trade 3: 150 Quantity 0.1 TL

Check Execution Report message regarding the cancellation of the order below.

i. 200 Quantity - Market – FAK

) Expected messages are received. ) Problem with messages  $\overline{(\ }$ 

**14. F\_EURUSD1224** enter orders below and receive Execution Report messages.

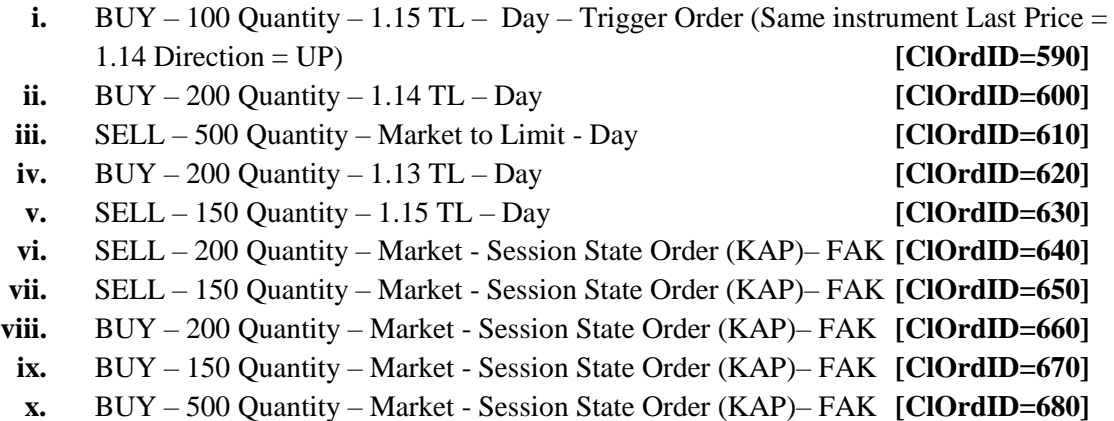

Check Execution Report and Trade Capture Report messages regarding the trades below.

- i. Trade 1: 200 Quantity 1.14 TL
- ii. Trade 2: 100 Quantity 1.14 TL

Check Execution Report message regarding the activation of the trigger order below.

i.  $100$  Quantity –  $1.15$  TL – Day – Trigger Order (Same Instrument Last Price = 1.14)  $Direction = UP$ )

) Expected messages are received. () Problem with messages

**15. F\_XU0301224** enter orders below and receive Execution Report messages.

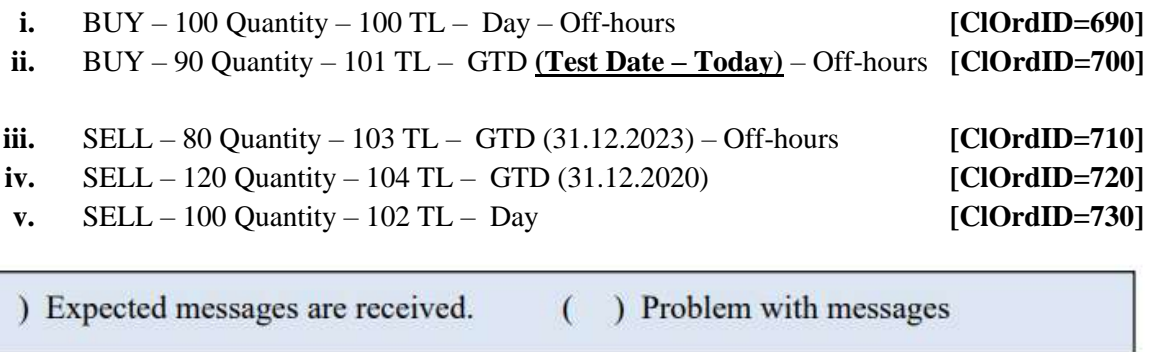

**16. F\_USDTRYM2-M1** enter orders below and receive Execution Report messages.

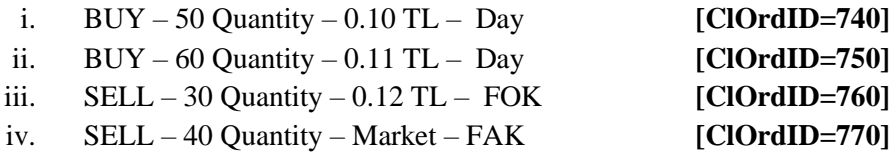

Check Execution Report and Trade Capture Report messages regarding the trades below.

- i. Trade 1: 50 Quantity 0.0002 TL
- ii. Trade 2: 50 Quantity 0.0002 TL
- iii. Trade 3: 40 Quantity (-0.0002) TL

Check Execution Report message regarding the cancellation of the order below.

i.  $SELL - 30$  Quantity  $-0.12$  TL  $-$  FOK

) Expected messages are received. ) Problem with messages  $\left($ 

#### **TRADE REPORT**

NOTE: TradeReportID given by user is recommended to be produced from the same numbering series as the ClOrdID. We applied this principle for test steps below and continued numbering from the last used ClOrdID value. TradeReportID must be entered as indicated below each step.

NOTE II: For equity options TrdType  $(828) = 626$ , for equity futures TrdType  $(828) = 624$ .

NOTE III: Trade reports for F\_AKBNK1224 will be subject to exchange approval during the test.

NOTE IV: For trade reports, messages should be sent with Position  $=$  Open.

**17. O\_AKBNKE1223P8.00** enter BUY side of TradeReport with following details: 7000 quantity at price level 0.5 TRY with counterparty code BIXXX and check Trade Capture Report Ack message is received. **[TradeReportID:1010]**

) Expected messages are received.  $\sqrt{2}$ ) Problem with messages

- **18.** For instrument O\_AKBNKE1224P8.00, Exchange operator will enter the Sell side of the Trade Report of which you entered Buy side with TradeReportID=1010. Check the Trade Capture Report – Confirmation message indicating your TradeReport is matched by the system.
	- i. (TradeReportRefID=1010) **O\_AKBNKE1223P8.00** 7000 Quantity 0,5 TL

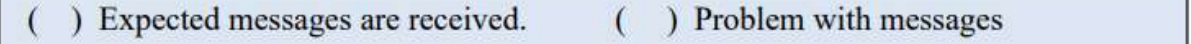

**19.** For instrument O\_AKBNKE1224P8.00, enter SELL side of TradeReport with following details: 8000 quantity at price level 0.5 TRY with counterparty code BIXXX and check Trade Capture Report Ack message is received. **[TradeReportID:1020]**

- ) Problem with messages ) Expected messages are received.  $\sqrt{2}$
- **20.** For instrument O\_AKBNKE1224P8.00, cancel SELL side of Trade Report (TradeReportRefID: 1020) and check Trade Capture Report Ack message is received. [**TradeReportID:1030]**
	- ) Problem with messages ) Expected messages are received.  $\sqrt{2}$
- **21.** For instrument O\_AKBNKE1224P8.00, Exchange operator will enter the BUY side of a Trade Report on behalf of BIXXX participant with counterpartry is set to your participant code. Details: 7500 quantity at price level 0.6 TRY Check Trade Capture Report – Notification message is received.
	- i. **O\_AKBNKE1223P8.00** 7500 Quantity 0.6 TL BUY Counterparty: BIXXX

) Expected messages are received. ) Problem with messages  $\sqrt{2}$ 

Enter the SELL side of the TradeReport sent by BIXXX participant in order to confirm the trade report and check Trade Capture Report Ack message is received. (7500 quantity – 0.6 TRY, Counterparty: BIXXX).

**[TradeReportID:1040]**

) Expected messages are received. ) Problem with messages  $\left($ 

Check the Trade Capture Report – Confirmation message is received indicating that your Trade Report is matched by the system.

- i. (TradeReportRefID=1040) **O\_AKBNKE1223P8.00** 7500 Quantity 0.6 TL Counterparty: BIXXX)
- () Expected messages are received. ) Problem with messages  $\sqrt{2}$

Check Trade Report – Delete Notification message is received indicating that Trade Capture Report - Notification message sent previously is not valid anymore. You have fulfilled the TradeReport waiting for your confirmation and you will receive this message to delete the notification on your side.

i. **O\_AKBNKE1223P8.00** 7500 Quantity 0.6 TL Counterparty: BIXXX

) Expected messages are received. ) Problem with messages  $\epsilon$ 

- **22.** For instrument O\_AKBNKE1224P8.00, Exchange operator will enter the SELL side of a Trade Report on behalf of BIXXX participant with counterpartry is set to your participant code. Details: 8500 quantity at price level 0.65 TRY Check Trade Capture Report – Notification message is received.
	- i. **O\_AKBNKE1223P8.00** 8500 Quantity 0.65 TL SELL Counterparty: BIXXX

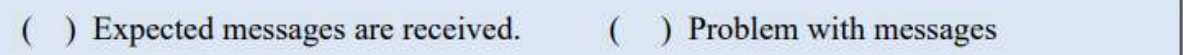

This Trade Report will be cancelled by Exchange opreator on behalf of BIXXX before you confirm it. Check Trade Capture Report – Delete Notification message is received indicating that the notification previously sent is not valid anymore.

i. **O\_AKBNKE1223P8.00** 8500 Quantity 0.65 TL SELL Counterparty: BIXXX

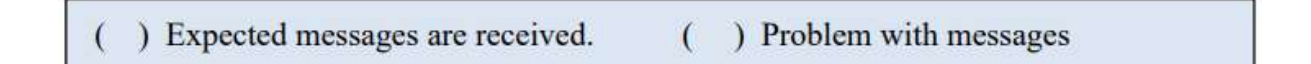

**23.** For instrument O\_AKBNKE1224P8.00, enter two sided TradeReport with following details: 9000 quantity at price level 0.55 TRY with both side partyid code is your participant code and check Trade Capture Report Ack messages are received. [**TradeReportID:1050]**

- i. (TradeReportRefID=1050) **O\_AKBNKE1223P8.00** 9000 Quantity 0.55 TL Two Party Trade Report Accepted
- ii. (TradeReportRefID=1050) **O\_AKBNKE1223P8.00** 9000 Quantity 0.55 TL Two Party Trade Report Confirmation

) Problem with messages ) Expected messages are received.  $\sqrt{2}$ 

**24.** For instrument F\_AKBNK1224, Exchange operator will enter two Trade Reports on behalf of BIXXX participant with counterpartry is set to your participant code. Details: 9000 quantity at price level 7.50 TRY SELL side and 8000 quantity at price level 7.55 TRY BUY side Check Trade Capture Report – Notification message is received.

- i. **F\_AKBNK1224** 9000 Quantity 7.50 TL SELL Counterparty: BIXXX
- ii. **F\_AKBNK1224** 8000 Quantity 7.55 TL BUY Counterparty: BIXXX

) Expected messages are received.  $\epsilon$ ) Problem with messages

Enter the counter side of the TradeReports above in order to confirm them and check Trade Capture Report Ack messages are received.

i. **F\_AKBNK1224** 9000 Quantity 7.50 TL BUY Counterparty: BIXXX

## [**TradeReportID:1060]**

#### ii. **F\_AKBNK1224** 8000 Quantity 7.55 TL SELL Counterparty: BIXXX

#### **[TradeReportID:1070]**

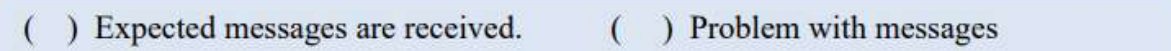

Check Trade Capture Report – Matched messages are received indicating that the TradeReports are matched.

- i. (TradeReportRefID=1060) **F\_AKBNK1224** 9000 Quantity 7.50 TL
- ii. (TradeReportRefID=1070) **F\_AKBNK1224** 8000 Quantity 7.55 TL

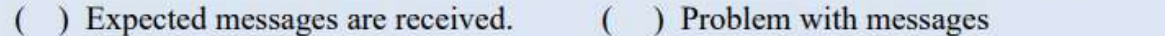

The trade with TradeReportRefID=1060 will be approved by Exchange operator. Check Trade Capture Report – Novated message which indicates the approval of Exchange and trade message are received.

- i. (TradeReportRefID=1060) **F\_AKBNK1224** 9000 Quantity 7.50 TL (Trade Capture Report - Novated)
- ii. (TradeReportRefID=1060) **F\_AKBNK1224** 9000 Quantity 7.50 TL (Trade Capture Report – Auto match)

) Problem with messages ) Expected messages are received.  $\epsilon$ 

The trade with TradeReportRefID=1060 will be rejected by Exchange operator. Check Trade Capture Report – Rejected message is received indicating that the trade report is rejected by Exchange.

i. (TradeReportRefID=1070) **F\_AKBNK1224** 8000 Quantity 7.55 TL (Trade Capture Report - Rejected)

) Expected messages are received. ) Problem with messages  $\left($ 

#### **ON CLOSE ORDER – MATCH**

- **25.** Since On Close Order Match session is started, check Execution Report and Trade Capture Report messages regarding the trades below are received for instrument F\_EURUSD1224.
	- i. Trade 1: 200 Quantity 1,14 TL
	- ii. Trade 2:150 Quantity 1,14 TL
	- iii. Trade 3: 200 Quantity 1,14 TL

) Expected messages are received. ) Problem with messages  $\overline{C}$ 

Copyright © 2023 Borsa Istanbul A.Ş., All rights reserved. 21

Check Execution Report messages are received indicating that the Session State (KAP) order below is canceled.

i. (ClOrdID=680) BUY – 500 Quantity – Market - Session State Order (KAP)– FAK

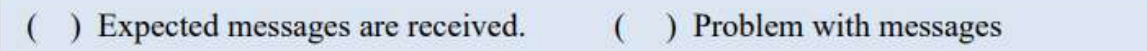

#### **AFTER HOURS SESSION**

**26.** Check Execution Report messages are received indicating that the orders which are not off hours flagged  $(T+1)$  are paused.

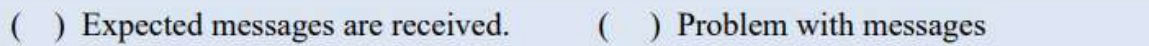

**27. F\_XU0301224** enter orders below and receive reject messages indicating that the orders are not off hours orders.

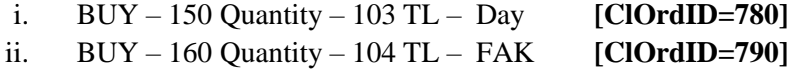

) Expected messages are received. ) Problem with messages  $\sqrt{2}$ 

**28. F\_XU0301224** enter orders below and receive Execution Report messages.

- i.  $BUY 100$  Quantity  $-102$  TL  $-$  Day  $-$  Off-hours **[ClOrdID=800]**
- ii. BUY 110 Quantity 103 TL FAK Off-hours **[ClOrdID=810]**

Check Execution Report and Trade Capture Report messages regarding the trade below.

- i. Trade 1: 80 Quantity 103 TL
- ) Expected messages are received. ( ) Problem with messages

#### **ADVANCED LEVEL**

#### **TAILOR-MADE INSTRUMENTS**

**29.** Create a Tailor Made instrument with Price = 56.000 TRY and Expire Date = Certification date – today by using **O\_AKBNKE1223C14.50** and receive Security Definition and Security Definition Update Report messages.

) Expected messages are received. ) Problem with messages  $\sqrt{2}$ 

The Tailor Made instrument created above will be in "VIOP\_ARA" session state and Exchange Operator will change the state to continuous auction. After session change, enter the orders below the instrument and receive Execution Report messages.

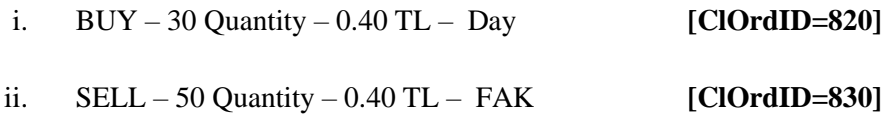

Check Execution Report and Trade Capture Report messages regarding the trade below.

i. Trade 1: 30 Quantity 0.40 TL

Check Execution Report message indicating the cancelation of the order below.

i. SELL – 20 Quantity – 0.40 TL – FAK (ClOrID=830 olan emir)

) Expected messages are received. ) Problem with messages  $\left($ 

**30.** Create a Tailor Made instrument with Price = 73.000 TRY and Expire Date = Certification date – today by using **O\_USDTRYKE1223C18900** and receive Security Definition and Security Definition Update Report messages.

The Tailor Made instrument created above will be in "VIOP\_ARA" session state and Exchange Operator will change the state to continuous auction. After session change, enter the orders below the instrument and receive Execution Report messages.

i.  $BUY - 100$  Quantity  $-0.50$  TL  $-$  Day **[ClOrdID=840]** ii.  $SELL - 80$  Quantity  $- 0.50$  TL  $-$  Day **[ClOrdID=850]** 

Check Execution Report and Trade Capture Report messages regarding the trade below.

- ii. Trade 1: 80 Quantity 0.50 TL
- ) Expected messages are received. ) Problem with messages  $\left($
- **31.** Create a Tailor Made instrument with Price = 81.000 TRY and Expire Date = Certification date today by using **O\_XU030E1223C100.000** and receive Security Definition and Security Definition Update Report messages.
- ) Expected messages are received. ) Problem with messages  $\epsilon$

-

The Tailor Made instrument created above will be in "VIOP\_ARA" session state and Exchange Operator will change the state to continuous auction. After session change, enter the orders below the instrument and receive Execution Report messages.

- i. BUY 50 Quantity  $0.60$  TL Day **[ClOrdID=860]**
- ii.  $SELL 80$  Quantity  $-0.60$  TL  $-$  FAK **[ClOrdID=870]**

Check Execution Report and Trade Capture Report messages regarding the trade below.

iii. Trade 1: 50 Quantity 0.60 TL

Check Execution Report message indicating the cancelation of the order below.

iv.  $SELL - 30$  Quantity  $-0.60$  TL – FAK (ClOrID=870 olan emir)

) Expected messages are received.  $\epsilon$ ) Problem with messages

- **32.** Create a Tailor Made Combination instrument by using **O\_XU030E1223C100.000** and **O\_XU030E1223C102.000**. Receive Security Definition and Security Definition Update Report messages.
	- i. **O\_XU030E1223C100.000:** BUY Ratio = 1
	- ii. **O\_XU030E1223C102.000:** SELL Ratio = 1

Enter the orders below for the Tailor Made Combination instrument created above and receive Execution Report messages

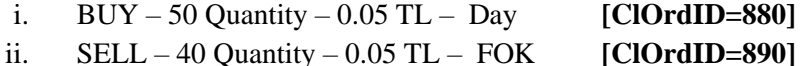

Check Execution Report and Trade Capture Report messages regarding the trade below.

i. Trade 1: 50 Quantity (-0.04 TL)

Check Execution Report message indicating the cancelation of the order below.

i.  $SELL - 40$  Quantity  $-0.05$  TL  $-$  FOK

```
) Expected messages are received.
                                 ) Problem with messages
                             \left(
```
#### **LINKED ORDERS AND ADVERTISING ORDER**

- **33.** In this step, Exchange operator will enter the following linked orders via TW (on behalf of the member).
	- i. F\_TUPRS1224 BUY 100 Quantity 80 TL Day
	- ii. F\_TCELL1224- SELL 100 Quantity 12 TL Day

Copyright © 2023 Borsa Istanbul A.Ş., All rights reserved. 24

F\_TCELL1224 enter the order below and receive Execution Report message.

i.  $BUY - 40$  Quantity  $-12 TL - FOK$  [ClOrdID=900]

Check Execution Report and Trade Capture Report messages regarding the trade below. Also, check Execution Report messages indicating that the quantity of the linked orders decreased.

i. Trade 1: 40 Quantity 12 TL

) Expected messages are received. ) Problem with messages  $\overline{(\ }$ (

- **34.** In this step, Exchange operator will enter the following advertising order via TW (on behalf of the member). Check Execution Report message for the following advertising order via Drop copy channel.
	- i. F\_TUPRS1224 BUY 5000 Quantity 80 TL Day
	- ) Expected messages are received. ) Problem with messages  $\left($

#### **MARKET MAKING**

**Notes**

- $\checkmark$  Quotes should be Limit priced Day and Position = Open orders unless it is noted otherwise.
- $\checkmark$  There will be no response from the system for successful MassQuote entries. MassQuote Acknowledgement message will be sent if one or more Quote entry has incorrect value. MassQuote message will be validated by Exchange operator and user will be informed.
- $\checkmark$  It is strongly recommended that the QuoteIDs are taken from the same numbering series as the ClOrdID in cases where Orders and Quotes are submitted through the same FIX session. This principle is applied for test steps below and previously used ClOrdIDs/TradeReportIDs are not used.
- $\checkmark$  "QuoteEntryID" value that will be given to each quote entry is started from 1 and incremented by one for each quote entry. Given QuoteEntryIDs are expected for MassQuote messages that include more than one quotes.
- $\checkmark$  Entered successful MassQuotes will be checked from Trader Workstation by Exchange Operator.

#### **CONTINUOUS AUCTION**

**32.** Enter the quote orders below.

- i. F\_AKSEN1224 3.20 3.25 TL 20şer lot
- ii. F\_HALKB1224 4.20 4.25 TL 20 ser lot
- iii. F\_KRDMD1224 5.20 5.25 TL 20 ser lot
- iv. F\_SKBNK1224 5.00 5.05 TL 20 ser lot
- v. F\_TAVHL1223 4.00 4.10 TL 20şer lot
- vi. F\_VESTL1224 4.05 4.10 TL 20ser lot

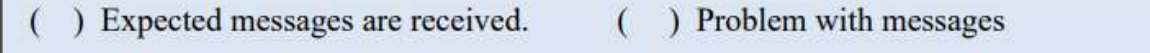

**33.** Modify the quote orders as below. Quote entry on this instrument will be updated.

- i. F\_AKSEN1224 3.22 3.25 TL 20şer lot *(QuoteEntryID=1)*
- ii. F\_HALKB1224 4.25 4.30 TL 20şer lot *(QuoteEntryID=2)*
- iii. F\_KRDMD1224 5.25 5.30 TL 20şer lot *(QuoteEntryID=3)*
- iv. F\_SKBNK1224 5.05 5.10 TL 20şer lot *(QuoteEntryID=4)*
- v. F\_TAVHL1223 4.05 4.15 TL 20şer lot *(QuoteEntryID=5)*
- vi. F\_VESTL1224 4.10 4.15 TL 20şer lot *(QuoteEntryID=6)*

) Expected messages are received. () Problem with messages

**34.** Enter the orders below and check the Execution Reports.

- i. F\_AKSEN1224 SELL 20 Quantity 3.22 TL Day **[ClOrdID=910]**
- ii. F\_HALKB1224 SELL 20 Quantity 4.25 TL Day **[ClOrdID=920]**
- iii. F\_KRDMD1224 SELL 20 Quantity 5.25 TL Day **[ClOrdID=930]**
- iv. F\_SKBNK1224 SELL 20 Quantity 5.05 TL Day **[ClOrdID=940]**
- v. F\_TAVHL1223 SELL 20 Quantity 4.05 TL Day **[ClOrdID=950]**
- vi. F\_VESTL1224 SELL 20 Quantity 4.10 TL Day **[ClOrdID=960]**

Check Execution Report and Trade Report messages are received for below trades.

- i. Trade 1: 20 Quantity 3.22 TL
- ii. Trade 2: 20 Quantity 4.25 TL
- iii. Trade 3: 20 Quantity 5.25 TL
- iv. Trade 4: 20 Quantity 5.05 TL
- v. Trade 5: 20 Quantity 4.05 TL
- vi. Trade 6: 20 Quantity 4.10 TL

) Expected messages are received.

) Problem with messages  $\left($ 

**35. F\_AKSEN1224** update BUY side of the quote with price 3.21 TRY and quantity 20.

) Expected messages are received. ) Problem with messages  $\left($ 

**36. F\_AKSEN1224** update SELL side of the quote with quantity 100.

NOTE: No acknowledgement message will be sent from the system after a successful quote update. Exchange operator will check the new quantity of the quote from Trading Workstation after quote update.

) Expected messages are received.  $\left($ ) Problem with messages

**37. F\_AKSEN1224** cancel only the BUY side of the quote entered above.

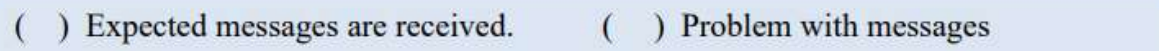

**38. F\_AKSEN1224** cancel the SELL side of the quote entered above.

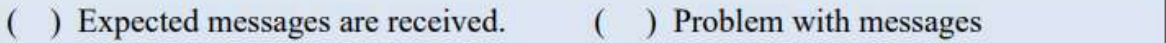

**39. F\_AKSEN1224** enter MassQuote only on BUY side at price level 3.23 TRY and quantity 100.

) Expected messages are received. ) Problem with messages  $\overline{ }$ 

**40. F\_AKSEN1224** enter MassQuote only on SELL side at price level 3.27 TRY and quantity 100.

) Expected messages are received. ) Problem with messages  $\sqrt{2}$ 

**41. F\_AKSEN1224** Cancel the quote on instrument.

- ) Problem with messages () Expected messages are received.  $\sqrt{2}$
- **42.** Enter a single MassQuote message on below instruments with given price levels, size and QuoteEntryID.

**F\_BIMAS1224** : BUY: 3.21 TL 100 Quantity – SELL: 3.25 100 Quantity

*(QuoteEntryID=7)*

**F\_HEKTS1224 :** BUY: 3.90 TL 50 Quantity – SELL: 3.92 75 Quantity

Copyright © 2023 Borsa Istanbul A.Ş., All rights reserved. 28

*(QuoteEntryID=8)*

**F\_KOZAA1224 :** BUY: 3.00 TL 100 Quantity – SELL: 3.10 100 Quantity

*(QuoteEntryID=9)*

**F\_PETKM1224 :** BUY: 3.20 TL 100 Quantity – SELL: 3.25 100 Quantity

*(QuoteEntryID=10)*

**F\_TKFEN1224 :** BUY: 3.22 TL 100 Quantity – SELL: 3.24 100 Quantity

*(QuoteEntryID=11)*

**F\_YKBNK1224**: BUY: 3.80 TL 100 Quantity – SELL: 3.85 100 Quantity

) Expected messages are received. ) Problem with messages  $\left($ 

**43.** Enter a single MassQuote message on below instruments with given price levels, size and QuoteEntryID.

**F\_BIMAS1224** : : BUY: 3.20 TL 100 Quantity – SELL: 3.24 100 Quantity

**F\_HEKTS1224 :** : BUY: 3.94 TL 50 Quantity – SELL: 3.92 75 Quantity

Check that "Mass Quote Acknowledgement - Some Quotes Rejected" message is received due to rejection of 2nd quote entry in the MassQuote message.

- ) Expected messages are received. ) Problem with messages  $\overline{ }$
- **44.** Enter a single MassQuote message on below instruments with given price levels, size and QuoteEntryID.

**F\_BIMAS1224** : BUY: 3.25 TL 100 Quantity – SELL: 3.22 100 Quantity

**F\_HEKTS1224**: BUY: 3.94 TL 50 Quantity – SELL: 3.92 75 Quantity

Check that "Mass Quote Acknowledgement – All Quotes Rejected" message is received due to rejection of all quote entries in the MassQuote message.

) Expected messages are received.  $\left($ ) Problem with messages

# **SECTION 3: CLOSING THE SYSTEM**

#### **END OF DAY BATCH**

Check cancel messages (Execution Report - cancelled) for Expired day orders and Good Till Date orders.

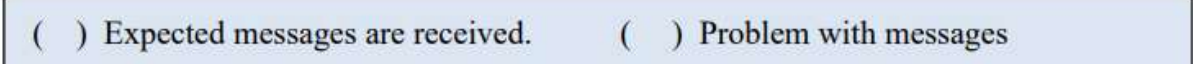

Logout from the system after expected cancel messages are received. System will be restarted after End of Day Batch.

) Expected messages are received. () Problem with messages

#### **NEXT DAY CONNECTION**

System will be restarted with next day configuration. "Execution Report - Restatement" messages will be sent from the system for Good Till Date orders that remain open for the upcoming trading day. In order to receive these Execution Report messages, Logon message must be sent without resetting Sequence number.

- Logon message, Sequence number=1, ResetSeqNumFlag=N (34=1, 141=N or do not send field 141)
- Logon message will be received.
- ) Expected messages are received. () Problem with messages
- Logon message from the system will be sent with a Sequence number higher than 1. Client system should detect the Sequence gap and send a Resend Request message to the system. Check the Execution Report – Restatement messages that are sent from the system as response to the Resend Request.
- ) Expected messages are received. ) Problem with messages  $\sqrt{ }$

#### **FAILOVER TO SECONDARY GATEWAY (ORDER ENTRY)**

#### *Terminate connection with Primary FIX Gateway IP and Ports and connect to secondary FIX Gateway IP and Port provided.*

 $\triangleright$  Send Logon message without resetting Sequence number and receive Logon message.

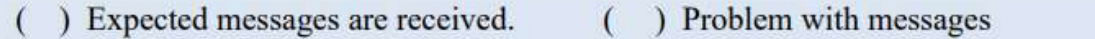

- $\triangleright$  Enter below orders to the secondary system and receive Execution Report (accepted) messages:
- **F\_ALARK1224** BUY Price: 6.80 Quantity:10 *(Partition1)* **[ClOrdID=970]**
- **F\_FROTO1224** BUY Price :6.00 Quantity 10 *(Partition2)* **[ClOrdID=980]**
- **F\_MGROS1224** BUY Price :6.00 Quantity 10 *(Partition3)* **[ClOrdID=990]**
- **F\_TOASO1224** BUY Price :6.00 Quantity 10 *(Partition4)* **[ClOrdID=1000]**
- **F\_USDTRY1224** BUY Price :6.00 Quantity 10 *(Partition5)* **[ClOrdID=1010]**
- **F\_TRT020926T17\_1224** BUY Price :6.00 Quantity 10 *(Partition6)* **[ClOrdID=1020]**

) Expected messages are received. ) Problem with messages  $\left($ 

#### **FAILOVER TO SECONDARY GATEWAY (DROP COPY)**

*The connection from the primary DC Gateway IPs is terminated. While the user is in the Logout state, orders that match the user orders are entered into the system. User orders are executed and execution reports (Execution Report - Trade) are written to the user's message queue.*

*Drop copy connections are established in all partitions with the given Secondary Gateway IPs. The ports used in the primary gateway connection will be used.*

- $\triangleright$  The Logon message is sent and the Logon message is received from the system without resetting the sequence number.
- ) Expected messages are received. ) Problem with messages  $\sqrt{2}$ 
	- $\triangleright$  Since the Sequence number of the message coming from the server is higher than expected, a Resend Request message is sent to the system. It is seen that the missed messages are received from the system in response to the Resend Request message:
- F ALARK1224 Price: 6.80 Quantity:10 fully traded.
- **F\_FROTO1224** Price :6.00 Quantity 10 fully traded.
- **F\_MGROS1224** Price :6.00 Quantity 10 fully traded.
- **F\_TOASO1224** Price :6.00 Quantity 10 fully traded.
- **F\_USDTRY1224** Price :6.00 Quantity 10 fully traded.
- **F\_TRT020926T17\_1224** Price :6.00 Quantity 10 fully traded.

() Expected messages are received. ) Problem with messages  $\left($ 

- $\triangleright$  The following order entries are made through the OE channel and it is checked that Execution Report messages are received in the secondary Drop Copy connections.
- **F\_ALARK1224** BUY Price: 6.80 Quantity:10 *(Partition1)* **[ClOrdID=1030]**
- **F\_FROTO1224** BUY Price :6.00 Quantity 10 *(Partition2)* **[ClOrdID=1040]**

Copyright © 2023 Borsa Istanbul A.Ş., All rights reserved. 32

- **F\_MGROS1224** BUY Price :6.00 Quantity 10 *(Partition3)* **[ClOrdID=1050]**
- **F\_TOASO1224** BUY Price :6.00 Quantity 10 *(Partition4)* **[ClOrdID=1060]**
- **F\_USDTRY1224** BUY Price :6.00 Quantity 10 *(Partition5)* **[ClOrdID=1070]**
- **F\_TRT020926T17\_1224** BUY Price :6.00 Quantity 10 *(Partition6)* **[ClOrdID=1080]**

() Expected messages are received. ( ) Problem with messages

## **TEST EVALUATION**

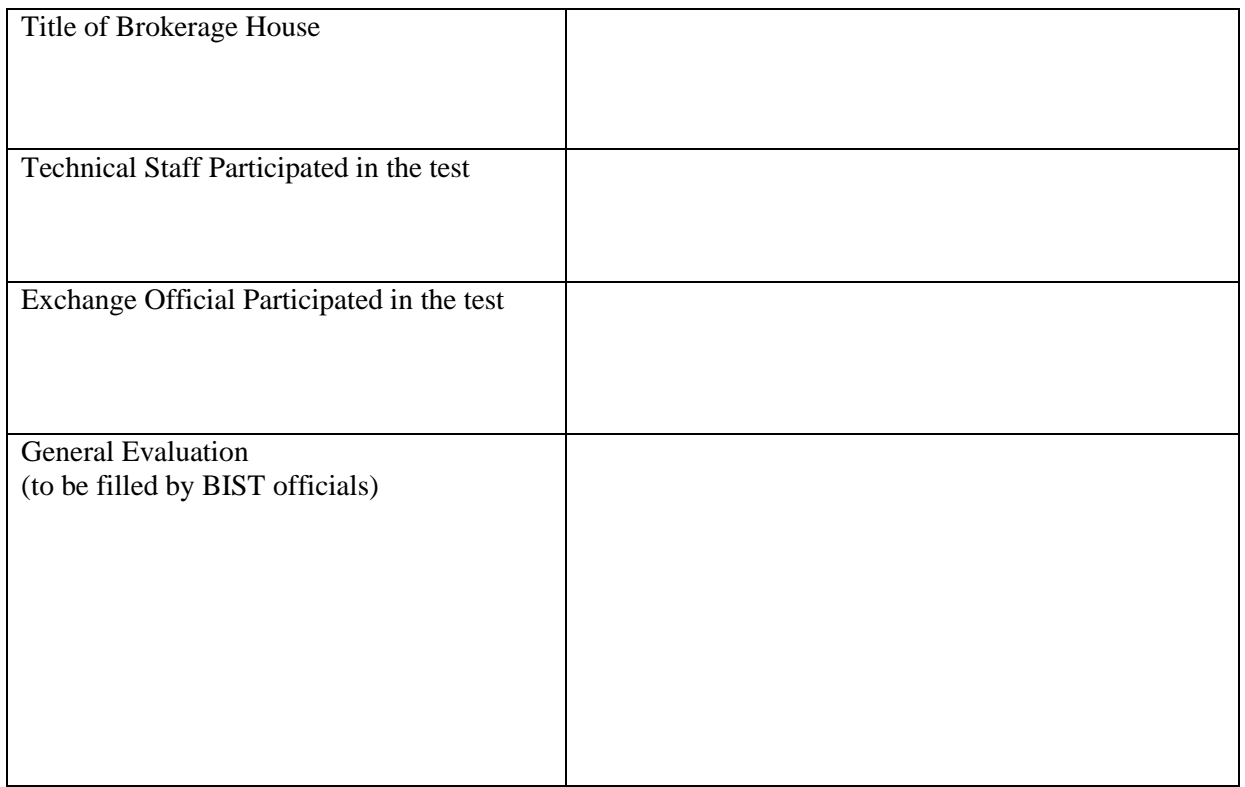

Please contact with **bistechsupport\_autoticket@borsaistanbul.com** for your questions.